## **Hello Esko parents!**

Our Digital Engagement Initiative is underway! We have several new and exciting things going this year. All students in grades 4-12 have an iPad on a 1:1 basis and student in grades K-3 will benefit from a classroom set of 6 iPads in each room. One of the areas we are very excited about is enhancing our parent communication. One way we going to accomplish this is through our LMS (Learning Management System), Canvas.

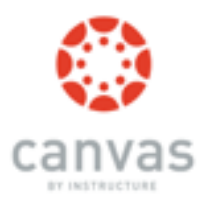

### **CANVAS K-3 Students**

In our primary grades, K-3, Canvas will be used as a communication tool from teacher to parents and parent to teacher. Teachers will be able to add a snack calendar, post upcoming events, post a list of resources for parents and students, and teachers can message individual parents quickly or message the entire class.

#### **4-12 Students**

Students in these grades have been using Canvas on a daily basis to receive homework from teachers, submit completed assignments, take tests and quizzes, participate in classroom discussions, have access to a calendar which lists all current and upcoming assignments, tests, and quizzes, ability to message teachers quickly, and much more. You will be able to see current grades, a calendar listing upcoming assignments, quizzes and tests, and have the ability to message teachers quickly.

## *Canvas is where you will want to go to access day-to-day assignments, tests and quizzes, and announcements.*

### **How to register for a Parent Canvas account;**

Please follow this video for a walk through on these topics;

#### **<http://goo.gl/waM9G0>**

- 1) How to create an account as a parent
- 2) How to add additional students under the same account
- 3) How to view assignments, calendar, and upcoming events
- 4) How to change your personal settings

## **The video makes reference to the following pieces of information that you will need to know;**

- 1) Institutional URL ; our is **[esko.instructure.com](http://esko.instructure.com)**
- 2) If your student is in grades 4-12, you can ask your student their username and password. If you have a student in grades K-3 their;

username = the first three letters of their first name and their entire last name

example: John Smith = johsmith

password = 6 digit lunch pin

3) To customize your notification preferences, please visit this website

# **1) <http://vimeo.com/instructure/112en>**

4) For a tutorial on the Parent/Observer guide, please visit this website

# 1) **[j.mp/observerguide](http://j.mp/observerguide)**